# Konfigurieren der korrekten Erfassungsschnittstellen auf einer sicheren Analytics-FlowSensor 4240-Appliance

#### Inhalt

**Einleitung Problem Lösung** 

## **Einleitung**

In diesem Dokument wird beschrieben, wie Sie die richtigen Erfassungsschnittstellen auf der FlowSensor 4240-Hardware-Appliance einrichten.

## Problem

Es gibt zwei Optionen für Erfassungsschnittstellen für das FlowSensor 4240-Modell. Sie können entweder 4x10G Intel Cards ODER 2x40G Qlogic/Marvell Cards verwenden. Bei falscher Konfiguration kann der Datenverkehr auf eth1 und eth2 gespiegelt werden, aber der Modulstatus zeigt nur Statistiken für eth6 und eth7 an. In diesem Fall müssen wir die richtigen Erfassungsschnittstellen konfigurieren.

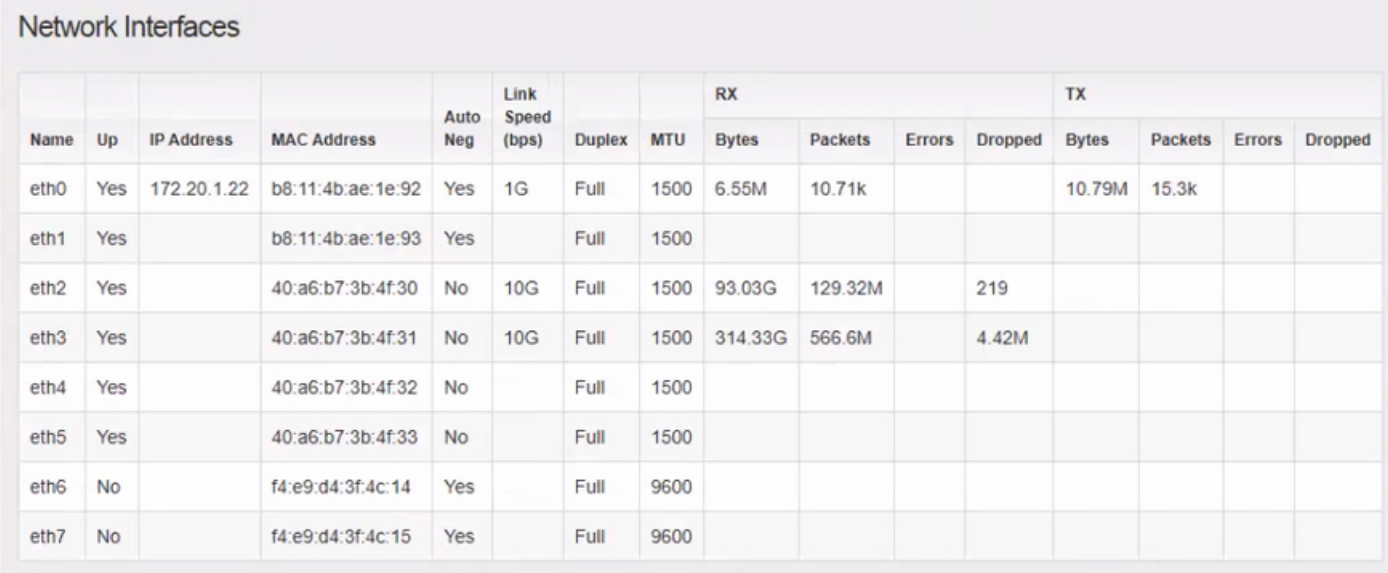

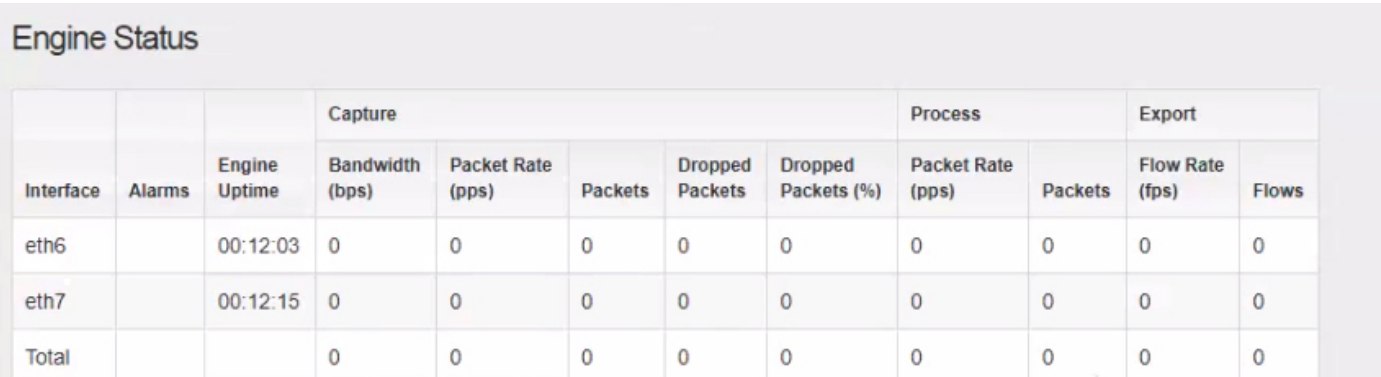

## Lösung

Flow Sensor 4240 kann entweder auf 4 x 10G Intel Cards ODER auf 2 x 40G Qlogic/Marvell Cards erfasst werden.

Greifen Sie auf die lokale WebUI der Flow Sensor-Appliance zu. Die Auswahl der Überwachungsschnittstelle kann in den erweiterten Einstellungen von FlowSensor geändert werden. Wenn Sie die Überwachungsschnittstellenauswahl ändern, werden die Dienste neu gestartet.

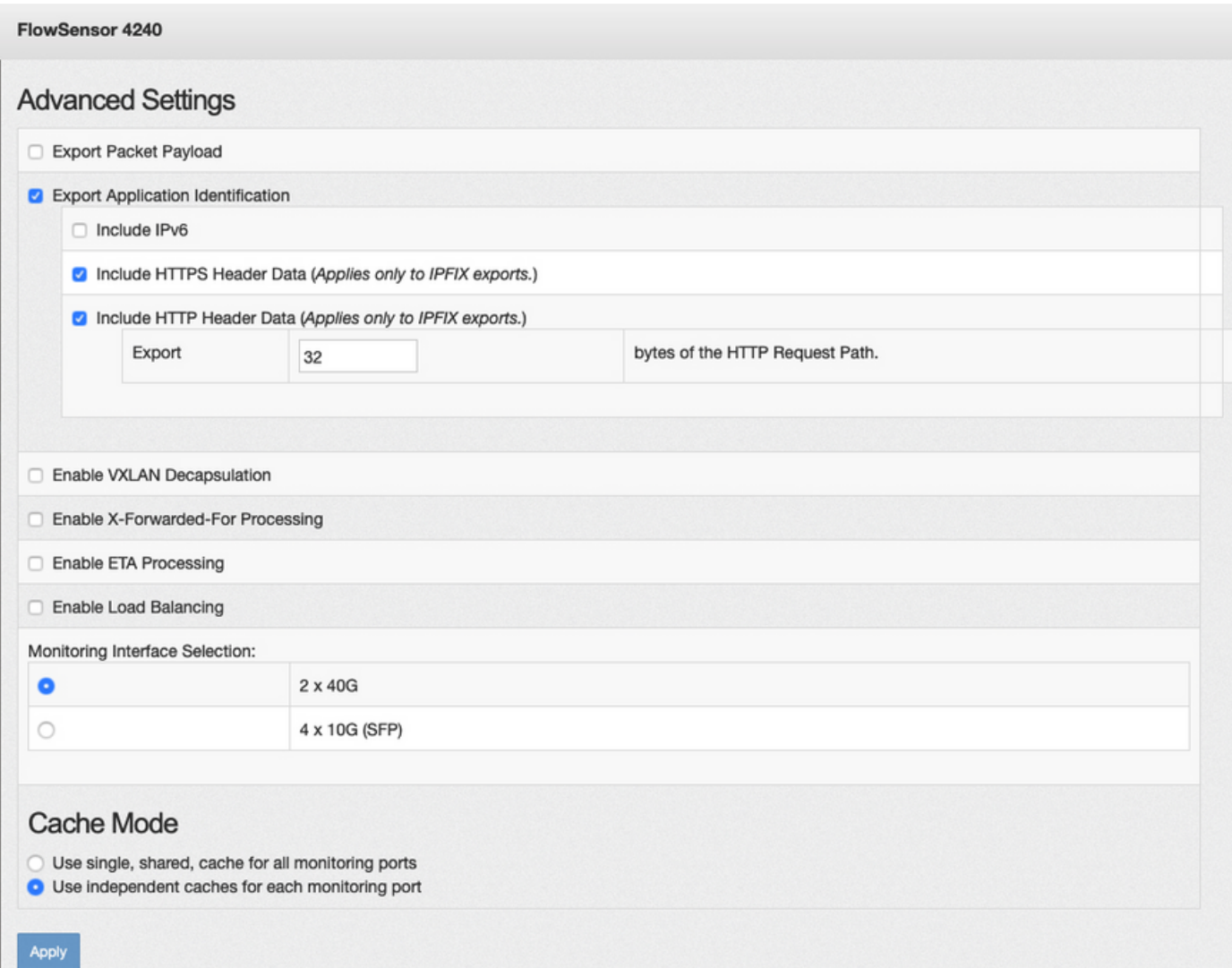

#### Informationen zu dieser Übersetzung

Cisco hat dieses Dokument maschinell übersetzen und von einem menschlichen Übersetzer editieren und korrigieren lassen, um unseren Benutzern auf der ganzen Welt Support-Inhalte in ihrer eigenen Sprache zu bieten. Bitte beachten Sie, dass selbst die beste maschinelle Übersetzung nicht so genau ist wie eine von einem professionellen Übersetzer angefertigte. Cisco Systems, Inc. übernimmt keine Haftung für die Richtigkeit dieser Übersetzungen und empfiehlt, immer das englische Originaldokument (siehe bereitgestellter Link) heranzuziehen.